# **Perancangan dan Pembuatan Website E-Commerce Mulia Kencana Motor**

Stefanus Ericko Surya H<sup>1</sup>, Lily Puspa Dewi<sup>2</sup>, Silvia Rostianingsih<sup>3</sup> Program Studi Teknik Informatika Fakultas Teknologi Industri Universitas Kristen Petra

Jl. Siwalankerto 121 – 131 Surabaya 60236

Telp. (031) – 2983455, Fax. (031) – 8417658

Email: stefanusericko@gmail.com<sup>1</sup>, lily@petra.ac.id<sup>2</sup>, silvia@petra.ac.id

## **ABSTRAK**

Mulia Kencana Motor adalah bengkel motor yang yang juga menjual onderdil motor yang terletak di Jogjakarta. Proses penjualan yang dilakukan oleh Mulia Kencana Motor Sampai saat ini adalah dengan *user* secara langsung datang ke Mulia Kencana Motor lalu melakukan pemesanan di tempat*.* Mulia Kencana Motor belum memiliki *website* untuk berjualan online sehingga pelanggan yang dimiliki juga tidak berkembang dan hanya sebatas orang-orang dari daerah yang dekat saja.

Dengan memiliki *website,* Mulia Kencana dapat melakukan penjualan secara *online* untuk mengembangkan penjualan onderdil, dengan adanya *website* customer juga tidak perlu datang ke Mulia Kencana Motor untuk mengetahui stok barang Mulia Kencana Motor, cukup dengan membuka *website*.

Berdasarkan hasil pengujian, *website* dapat melakukan tracking, pembelian secara online, memeriksa ongkos kirim dan memilih paket pengiriman JNE. Dengan hasil kuisioner yang dilakukan mendapatkan hasil sebesar 76,5% dapat disimpulkan bahwa *website* ini layak dipakai oleh Mulia Kencana Motor.

## **Kata Kunci:** *E-Commerce,*motor,onderdil

#### *ABSTRACT*

*Mulia Kencana Motor is a motorcycle repair shop. It sells spareparts which is located in Yogyakarta. Since it has opened until present, the selling-buying process is done directly, the user come to the seller, Mulia Kencana Motor, then buys the goods or either makes an order. Mulia Kencana Motor need to have an online website that could connect both parties to sell and buy via website, therefore the range area of customer will be expanded.*

*Through website, Mulia Kencana Motor could do an online selling and expanding the selling area to bring more customers. It also makes more convenience to the buyer, they do not have to come to Mulia Kencana Motor to find the stock, but only by searching it on the website.* 

*Based on the result of the observatuin, website enables the customer to do goods tracking, online buying, checking the shipping cost by JNE service. With the results of a questionnaire conducted by 76,5 % getting results we can conclude that it is feasible to use the website Kencana Mulia Motor* 

*Keywords: E-Commerce,motorcycle,spareparts*

### **1. PENDAHULUAN**

Teknologi sudah sangat berkembang, menurut Kementrian Informasi dan Informatika menyatakan bahwa pengguna internet di Indonesia hingga sampai saat ini telah mencapai 82 juta orang [4]. Dengan capaian tersebut penggunaan internet di Indonesia berada pada peringkat 8 dunia. Dengan banyaknya orang yang

menggunakan internet, maka berkembang juga peluang bisnis. Salah satunya adalah *e-commerce,* dengan adanya *e-commerce*  dapat menghemat biaya dan waktu karena kegiatan jual-beli dapat dilakukan secara *online.*

Mulia Kencana Motor merupakan bengkel motor yang juga menjual onderdil motor yang berlokasi di Jogjakarta, tepatnya di Jl. Godean km. 4,5 no. 100. Mulia Kencana Motor didirikan pada tahun 1991 dan masih bertahan sampai sekarang.

Mulia Kencana Motor belum memiliki *website e-commerce* nya sendiri, sehingga Mulia Kencana Motor tidak dapat memperluas jangkauan penjualan. Dengan adanya *website e-commerce* ini Mulia Kencana Motor dapat menambah penghasilan melalui penjualan online, dan juga untuk dapat tetap bersaing dengan bengkel lain. Selain Mulia Kencana Motor belum memiliki *website*, masalah lain yaitu Mulia Kencana Motor sama sekali belum menggunakan komputer untuk melakukan kegiatan transaksi dan lainnya. Oleh karena itu dibutuhkan *website ecommerce* untuk penjualan secara online bagi *customer* yang berada di luar kota agar Mulia Kencana Motor dapat bersaing.

#### **2.** *E-COMMERCE*

Internet*, world wide web* atau *web* dan aplikasi handphone banyak digunakan untuk bisnis. Walaupun istilah internet dan *web* sering digunakan bersandingan, tapi itu adalah 2 hal yang berbeda. Internet adalah jaringan yang luas dari sebuah jaringan komputer dan *web* adalah salah satu layanan dari layanan internet yang populer, yang menyediakan akses ke banyak web page. Aplikasi sering digunakan saat menyebut aplikasi handphone, walaupun juga kadang merujuk pada aplikasi yang ada pada komputer. *Ecommerce* lebih fokus pada transaksi komersial secara digital antara dan meliputi organisasi dan perorangan. Setiap komponen dari definisi *e-commerce* tersebut penting. Transaksi secara digital meliputi semua transaksi melalui digital. Kebanyakan, transaksi komersial melibatkan pertukaran nilai seperti uang antar organisasi atau individu untuk mendapatkan produk atau layanan jasa. Pertukaran nilai ini penting untuk mengerti batasan dari *ecommerce*. Tanpa pertukaran nilai, tidak ada transaksi *ecommerce* yang terjadi.

Literatur para professional menyebut *e-commerce* sebagai "*digital commerce*" untuk menggambarkan fakta bahwa pada tahun 2012, akun aplikasi menyumbang pemasukan dari *e-commerce* yang tidak terlalu besar tetapi terus bertumbuh. *E-commerce* dan *digital commerce* dianggap memiliki kesamaan [6].

#### **2.1. Database**

*Database* adalah suatu aplikasi yang menyimpan sekumpulan data. Setiap database mempunyai API tertentu untuk membuat, mengakses,mengatur, mencari, dan menyalin *data* yang ada di dalamnya.

Kaitan database dengan aplikasi yang akan dibuat yaitu database merupakan sekumpulan program-program aplikasi umum yang mengeksekusi dan memproses data secara umum seperti hapus, *edit*, cari dan *update*. Perancangan *database* adalah proses untuk menentukan isi dan pengaturan data yang dibutuhkan untuk mendukung berbagai rancangan sistem [1].

*Relational Database Management Systems* (RDBMS) digunakan untuk menampung dan mengatur data yang begitu banyak. *Relatioal Database Management Systems* (RDBMS) disebut *relational database* karena semua *data* disimpan dalam tabel-tabel yang berbeda dan dihubungkan berdasarkan relasinya dengan menggunakan *primary key* dan *foreign key*. *Relational Database Management Systems* (RDBMS) adalah *software* yang:

- Dapat mengimplementasikan sebuah database dengan tabeltabel, kolom-kolom, dan indeks-indeks.
- Menjamin integritas referensi diantara baris-baris pada berbagai tabel.
- Meng-*update* indeks-indeks secara otomatis.
- Menginterprestasikan *query* SQL dan menggabungkan informasi dari berbagai tabel [2].

Berikut adalah istilah yang digunakan dalam *database*:

- *Database*: merupakan kumpulan tabel-tabel yang berisi *data*-*data* yang saling berkaitan.
- Tabel: merupakan matriks berisi *data*. Tabel dalam *database* terlihat seperti *spreadsheet* sederhana.
- Kolom: satu kolom (elemen data) mengandung *data* dengan satu jenis yang sama.
- Baris: sebuah baris (masukan atau rekaman *data*) merupakan sekumpulan *data* yang berhubungan.
- Redundancy: menyimpan data dua kali secara redundant untuk membuat system berjalan lebih cepat
- Primary Key: key yang bersifat unik. Sebuah nilai key tidak dapat digunakan dua kali dalam satu tabel.
- Foreign Key: merupakan penghubung antara dua tabel.
- Compound Key: disebut juga composite key merupakan key yang terdiri dari beberapa kolom
- Indeks: merupakan indeks dalam database yang menyerupai indeks pada buku
- Integritas referensial: digunakan untuk memastikan nilai *foreign* selalu mengacuh pada baris yang ada.

# **2.2. MySQL**

MySQL adalah *software* yang didesain khusus untuk pengolahan *database* di lingkungan web. MySQL memiliki kecepatan akses di lingkungan *web*. PHP mempunyai fungsi atau ekstension dalam mengakses database MySQL, ada tiga pilihan ekstension yang dapat digunakan, yaitu:

- Mysql, contohnya: mysql\_connect, mysql\_query, mysql\_fetch\_array, dan lain-lain.
- Mysqli, contohnya: mysqli\_connect, mysqli\_querry, dan lain-lain.
- PDO (PHP *Data Object*)

Ekstension paling populer di kalangan programmer PHP adalah MySQL, namun sejak PHP versi 5.5 sudah tidak dianjurkan lagi untuk digunakan, sehingga ada peringatan resmi dari pengembang PHP. Alasan tim pengembang PHP sudah tidak menggunakan ekstension mysql adalah masalah keamanan *database* dan performa kinerja *database* [3].

# **2.3. Javascript**

Javascript adalah bahasa pemograman script pada *browser*, atau biasa disebut dengan istilah *client side programming*. Javascript tidak membutuhkan compiler untuk menjalankannya. Javascript dapat dijalankan pada *web browser*. *Web browser* yang menginterprestasikan dan menjalankan kode javascript [7].

# **3. ANALISIS DAN DESAIN SISTEM 3.1. Analisis Mulia Kencana Motor**

Mulia Kencana Motor merupakan sebuah bengkel motor yang menjual onderdil motor. Mulia Kencana Motor berlokasi di Jogjakarta, Jl.Godean km.4,5 no.100 dan belum memiliki cabang hingga saat ini. Mulia Kencana Motor merupakan salah satu bengkel dan toko onderdil tertua di Jogjakarta yang telah berdiri sejak tahun 1991.

Mulia Kencana Motor memiliki banyak *customer* tetap, dan juga *customer* baru yang datang untuk membeli onderdil motor. *Customer* Mulia Kencana Motor berupa *customer* yang membeli secara eceran ataupun *customer* yang membeli dalam jumlah besar misalnya seperti bengkel motor lain. Mulia Kencana Motor melakukan pencatatan transaksi secara manual dan belum menggunakan komputer, hal tersebut menyebabkan kesalahan mencatat.

# **3.2. Sistem Penjualan**

Untuk sistem penjualan pada Mulia Kencana Motor, *customer* harus datang ke Mulia Kencana Motor dan memesan di tempat, serta melakukan pembayaran tunai. *Customer* juga dapat memesan barang melalui pesan singkat. Setelah *customer* menentukan barang pilihan dan melakukan transfer, barang dikirimkan melalui JNE.

#### **3.3.** *Data Flow Diagram*

*Data Flow Diagram* adalah teknik grafik yang digunakan untuk menjelaskan aliran informasi dan transformasi data yang bergerak dari pemasukan data hingga ke keluaran [5].

*Data Flow Diagram* akan menjelaskan mengenai bagaimana data pada Mulia Kencana Motor ditransformasi pada saat data bergerak melalui sistem dan menggambarkan fungsi dan sistem yang dibutuhkan Mulia Kencana Motor.

*Conxtext diagram* menjelaskan tentang aliran data yang terdapat pada Mulia Kencana Motor secara keseluruhan. Data yang ada akan menuju ke satu proses yaitu *website e-commerce* Mulia Kencana Motor. *Entity* yang berhubungan yaitu guest, admin, dan member. Context diagram Mulia Kencana Motor dapat dilihat pada Gambar 2. memudahkan untuk melihat sistem secara keseluruhan. Proses dibagi menjadi 6 proses yaitu registrasi, login, display barang, akses data, order, penjualan, dan pengiriman.

# **3.4.** *Entity Relationship Diagram*

*Entity Relationship Model* digunakan untuk menjawab pertanyaan spesifik yang relevan dengan berbagai aplikasi pemrosesan data, objek data utama, komposisi objek data, atribut dan hubungan antara masing-masing objek data. Pada *Entity Relationship Model,*  semesta data yang ada di dunia nyata ditransformasikan dengan memanfaatkan sejumlah perangkat konseptual menjadi sebuah diagram data, yang disebut dengan *Entity Relationship Diagram.* Entitas merupakan individu yang mewakili sesuatu yang nyata eksistensinya dan dapat dibedakan dari sesuatu yang lain.

Mahasiswa, dosen dan mata kuliah adalah contoh entitas. Setiap entitas memilliki atribut yang mendeskripsikan karakteristik dari entitas tersebut. Pemilihan atribut-atribut yang relevan bagi sebuah entitas merupakan hal penting dalam pemodelan data. Kedudukan atribut dalam entitas pada ERD harus dibedakan mana atribut yang digunakan sebagai *primary key* dan mana yang bukan. Data Flow Diagram dapat dilihat pada Gambar 1.

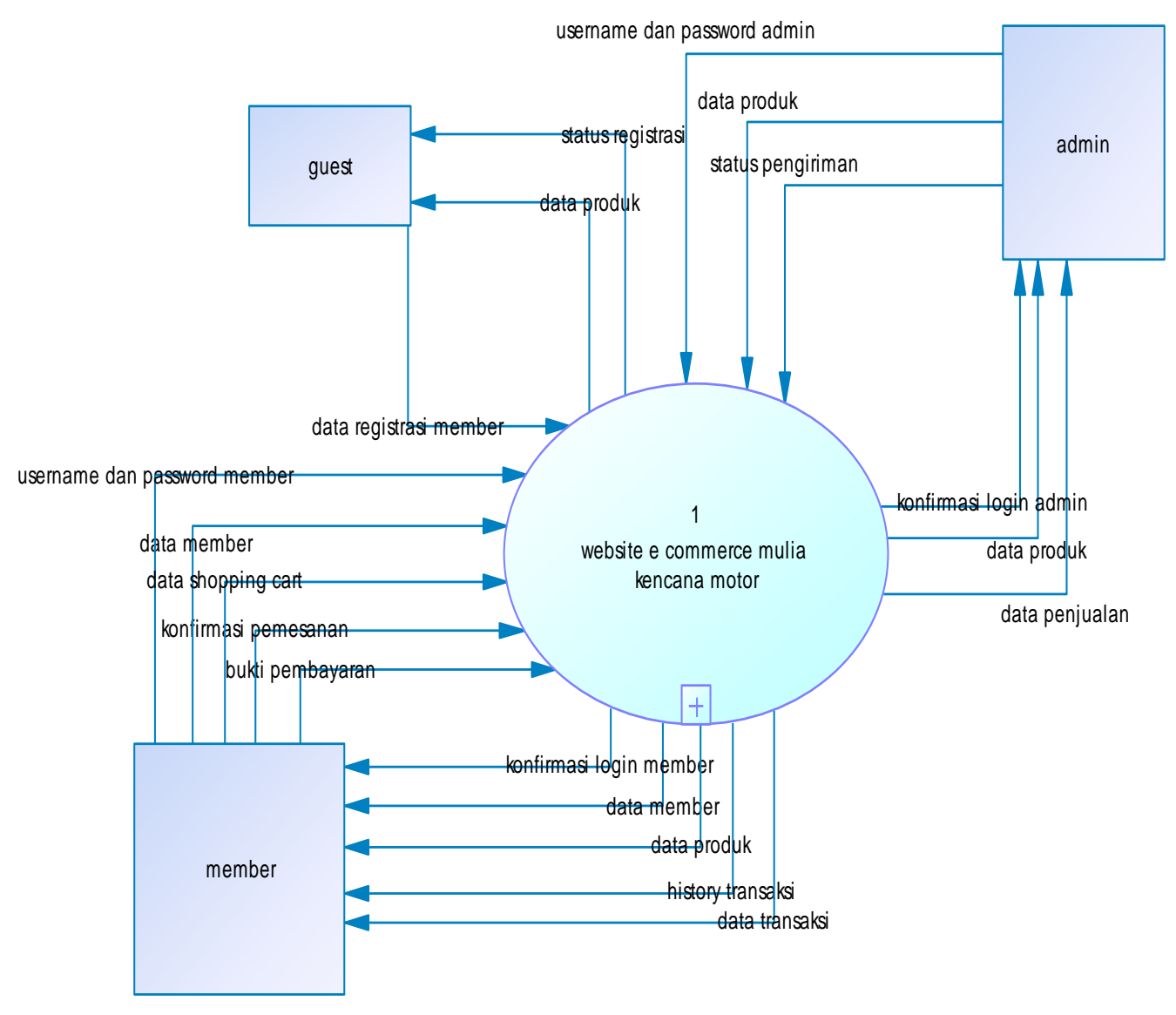

**Gambar 1. Data Flow Diagram**

Relasi menunjukkan jumlah maksimum entitas yang dapat berelasi dengan entitas pada entitas yang lain. Dari sejumlah kemungkinan banyaknya hubungan antar entitas tersebut, relasi merujuk kepada hubungan maksimum yang terjadi pada entitas satu ke entitas yang lain begitu juga sebaliknya.

*Entity Relationship Diagram* menjelaskan mengenai relasi antara tabel-tabel pada Mulia Kencana Motor. ERD *Conceptual Data Model* pada Mulia Kencana Motor dapat dilihat pada Gambar 2.

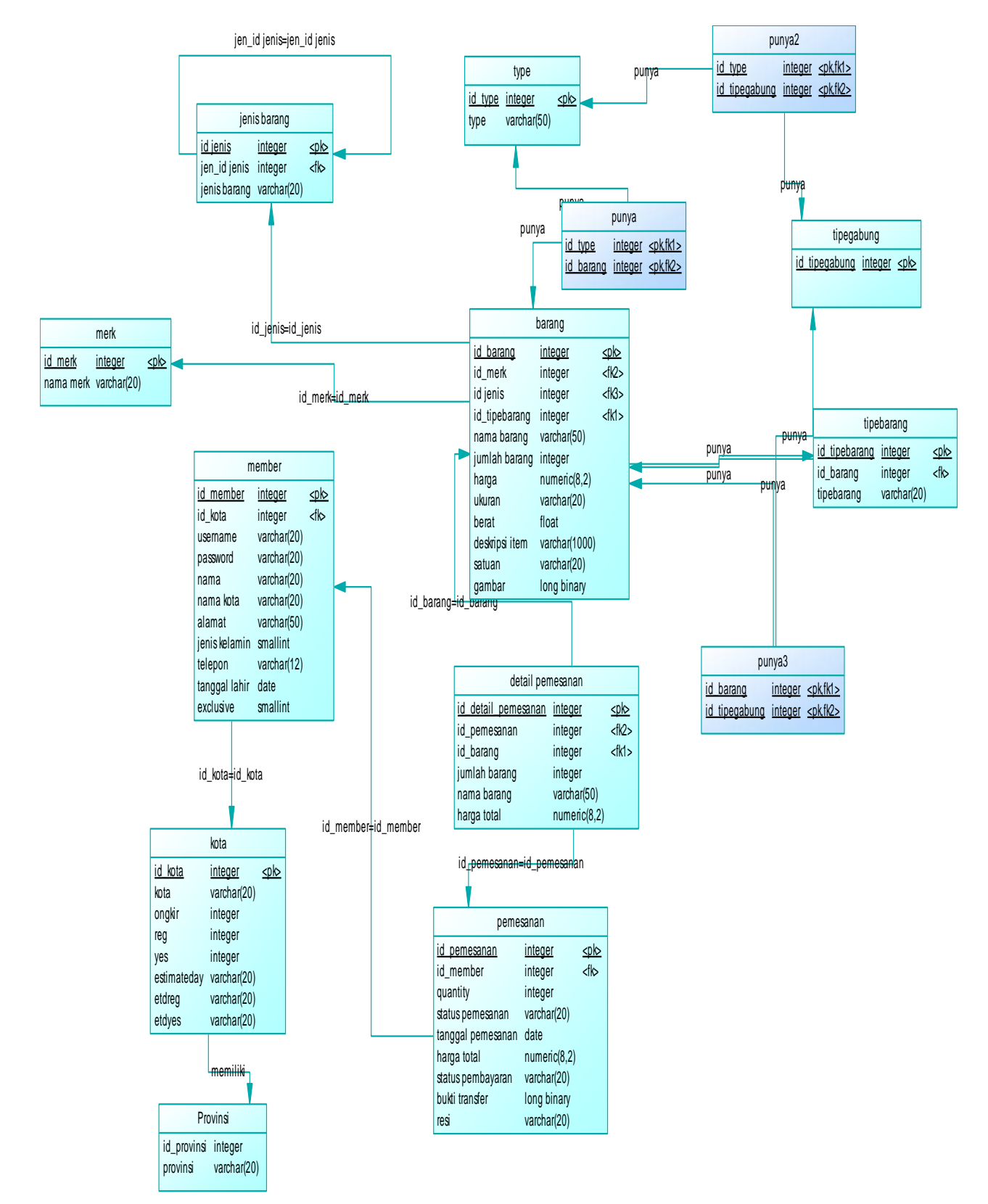

**Gambar 2. Physical Data Model**

# **4. IMPLEMENTASI**

#### **4.1.** *Shopping Cart* **dan** *checkout*

Untuk melakukan pembelian barang pada *website*  muliakencanamotor.com, *member* harus memilih barang yang diinginkan lalu memasukkannya ke dalam *shopping cart.* Member harus masuk ke detail barang untuk memasukkan barang yang diinginkan ke dalam *shopping cart* kemudian memilih jumlah barang yang diinginkan dan klik pada *button add to cart*. Pada pengujian ini, *member* stefanus ingin membeli sebuah barang bernama kit motor paste wax, *member* stefanus harus masuk ke

detail barang dari kit motor paste wax lalu menentukan jumlah pembelian dan klik pada add to cart. Halaman detail barang dapat dilihat pada Gambar 3.

| Welcome! stefanus   Ganti Data   History Transaksi   Konfirmasi Pembayaran |                                   |               |                                                                                                    |     |  |                           |             |  |
|----------------------------------------------------------------------------|-----------------------------------|---------------|----------------------------------------------------------------------------------------------------|-----|--|---------------------------|-------------|--|
| <b>Rich Kenson Roto</b>                                                    | ۹q                                | Pilh Kategori | ٠١                                                                                                    | Go  |  | Products Delivery Contact | Logout      |  |
| 2 items in your<br>cart                                                    | Home / Products / product Details |               |                                                                                                    |     |  |                           |             |  |
| Jenis                                                                      |                                   |               | kit motor paste wax                                                                                                    |     |  |                           |             |  |
| $>$ jenis1<br>$>$ ban<br>$\sum$ busi                                       |                                   |               | Rp.6.000,00<br>Rating: PURPURP                                                                                          | áty |  |                           | Add to cart |  |
| > bolam<br>$\frac{1}{2}$ lem<br>> polish                                   |                                   |               | 5 items in stock                                                                                                    |     |  |                           |             |  |
| Merk                                                                       |                                   |               |                                                                                                    |     |  |                           |             |  |
| Type                                                                       |                                   |               | Mengkilapkan dan melindungi cat motor . Manufacture by Authorization of SC Johnson & Son Inc.<br>Daring wincronein IISA |     |  |                           |             |  |

**Gambar 3. Halaman Detail Barang**

Setelah barang dimasukkan ke dalam *shopping cart,* maka keluar detail mengenai pembelian seperti harga barang dan diskon. Pada halaman *shopping cart*, *member* stefanus dapat memilih paket pengiriman yang diinginkan dan melakukan *checkout*. Pada pengujian ini *member* stefanus membeli barang bernama kit motor paste wax sebanyak 2 buah dan memilih paket reg dengan harga ongkir per kilo seharga Rp 21.000,00, maka member melakukan klik pada paket reg dan tekan *next*. Halaman *shopping cart* dapat dilihat pada Gambar 4.

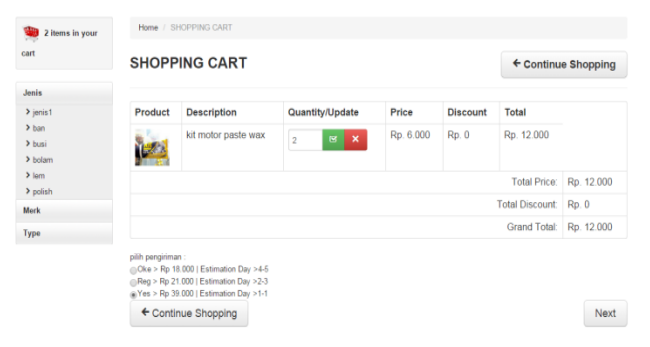

**Gambar 4. Shopping Cart**

Pada halaman *checkout*, *member* dapat melihat total harga barang yang dibeli termasuk biaya kirim dan juga diskon yang didapat member. Halaman checkout dapat dilihat pada Gambar 5.

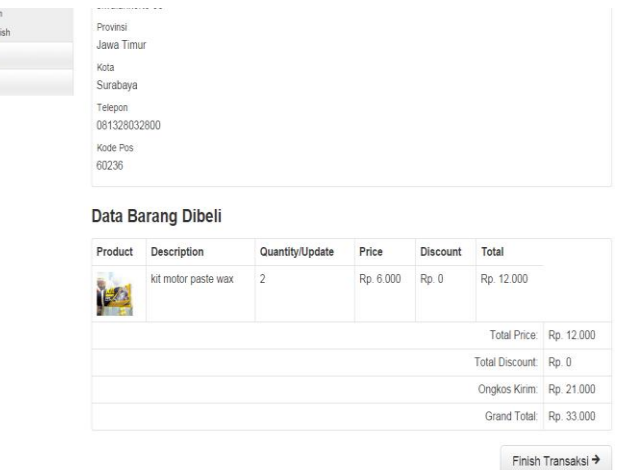

 $\rightarrow$  pol Merk Type

#### **Gambar 5. Halaman** *Checkout*

Setelah melakukan *checkout*, *member* stefanus pertama menentukan pesanan mana yang akan dibayar dan kemudian melakukan pembayaran. Pembayaran dilakukan dengan cara *transfer* dan setelah itu *member* harus mengupload bukti transfer dan kemudian menunggu konfirmasi dari admin. Setelah admin mengkonfirmasi pembayaran dan bukti transfer dianggap sah maka barang akan langsung *dipacking* dan dikirim. Apabila *member* stefanus tidak melakukan pembayaran dalam waktu 3 hari setelah pemesanan maka pesanan *member* stefanus akan secara otomatis dibatalkan. Dalam pengujian ini member *stefanus* akan melakukan pembayaran untuk id pemesanan 4, maka *member* stefanus memilih file bukti pembayaran yang di*upload* dan klik pada *upload* bukti transfer. Halaman upload bukti pembayaran dapat dilihat pada Gambar 6.

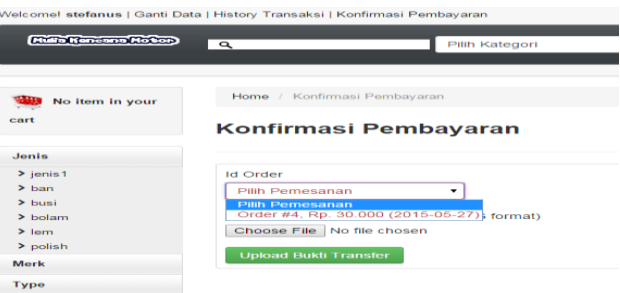

**Gambar 6. Halaman** *Upload* **Pembayaran**

#### **4.2. History Transaksi**

*Member* yang telah berbelanja dapat melihat *history* transaksi. History transaksi adalah semua transaksi pembelian yang telah dilakukan oleh *member*. Member juga dapat melihat detail dari *history* yang berisi tentang detail dari transaksi tersebut, seperti nama barang yang dibeli, harga barang yang dibeli, total jumlah barang yang dibeli setiap jenis barangnya dengan cara mengklik pada view detail pada bagian kanan tabel *history*. *Member* tidak dapat melihat *history* transaksi dari *member* lain. Dalam pengujian ini, *member* stefanus dapat melihat history transaksinya karena member stefanus sudah pernah melakukan pembelian dengan id pemesanan 4. Halaman *history* transaksi dan detail *history* transaksi dapat dilihat pada Gambar 7.

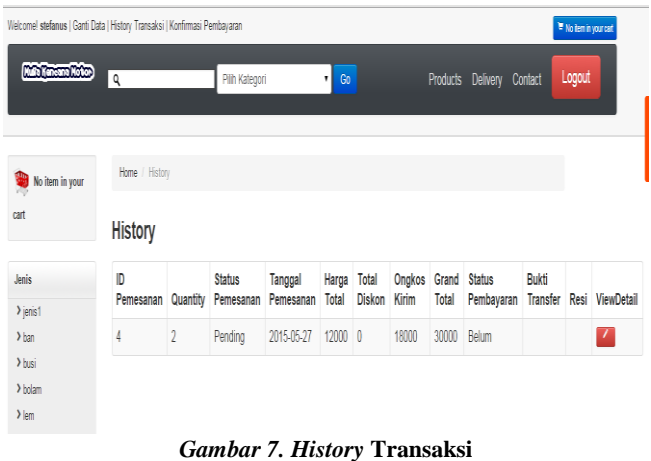

Pada detail *history* transaksi, dapat dilihat detail transaksi berdasarkan id pemesanan yang dipilih. Member stefanus dapat melihat detail transaksi dengan cara klik button pada view detail. Detail *history* transaksi dapat dilihat pada Gambar 8.

| Welcome! stefanus   Ganti Data   History Transaksi   Konfirmasi Pembayaran |                  |                        |              |               |                     |                           |        |  |  |  |  |
|----------------------------------------------------------------------------|------------------|------------------------|--------------|---------------|---------------------|---------------------------|--------|--|--|--|--|
| Keneana Notor                                                              | q                | Pilh Kategori          | ٠            | Go            |                     | Products Delivery Contact | Logout |  |  |  |  |
| No item in your<br>cart                                                    | Home / History   | History for id order 4 |              |               |                     |                           |        |  |  |  |  |
| Jenis                                                                      | <b>ID Barang</b> | Jumlah Barang          | Harga Barang | <b>Diskon</b> | Nama Barang         | Subtotal                  |        |  |  |  |  |
| $\sum$ jenis1<br>$\lambda$ ban                                             | 20               | $\overline{2}$         | 6000         | 0             | kit motor paste wax | 12000                     |        |  |  |  |  |
| > busi<br>$\sum$ bolam                                                     |                  |                        |              |               |                     |                           |        |  |  |  |  |

**Gambar 8. Detail** *History* **Transaksi**

## **5. KESIMPULAN & SARAN**

Berdasarkan pengujian *website* yang tersedia untuk *member* dan *admin*, diperoleh hasil kuisioner sebesar 76,5%, dapat disimpulkan bahwa *website* secara keseluruhan layak pakai dan sesuai dengan kebutuhan Mulia Kencana Motor.

Mengenai kemudahan dalam menggunakan website, diperoleh hasil kuisioner sebesar 70%, dapat disimpulkan bahwa *website* ini cukup mudah digunakan.

Saran yang didapatkan adalah penggunaan API untuk melakukan pengecekan ongkir JNE dan melakukan pengecekan supaya tidak harus melakukan update secara manual apabila terjadi perubahan harga kirim pada JNE apakah email benar ada atau tidak.

# **6. DAFTAR PUSTAKA**

- [1] Aminudin.2014. Program Absensi Siswa Realtime dengan PHP & SMS Gateway. Yogyakarta: Lokomodia
- [2] Entreprise, J. 2015. Buku Trick Cepat Menguasai MS SQL Server 2014. Jakarta : PT. Elex Media Komputindo.
- [3] Hakim, L. 2014. Membongkar Trik Rahasia para Master PHP. Yogyakarta: Lokomodia
- [4] Kemkominfo.2014. Pengguna internet di indonesia capai 82 juta. Retrieved November 20, 2014. URI=*http://kominfo.go.id/index.php/content/detail/3980/Kemko minfo%3A+Pengguna+Internet+di+Indonesia+Capai+82+Jut a/0/berita\_satker#.VHABQPmUdIH*
- [5] Laudon, K. C*.*2013*.* E-commerce 2013 *Business*. *Technology*. *Society*. Edinburgh Gate : Pearson
- [6] Mulyanto, A. 2009. Sistem Informasi Konsep dan Aplikasi.Yogyakarta: Pustaka Pelajar
- [7] Wahana Komputer.2014. Sistem Informasi Penjualann Online Untuk Tugas Akhir. Yogyakarta: Andi